# TECH SUPPORT AT KELLER

#### How to get the support you need:

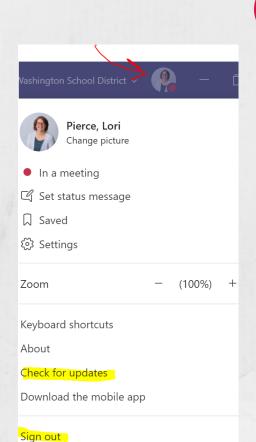

### **TROUBLESHOOTING**

A: If the issue is with **Teams**: Check for Updates, Sign out of Teams, Restart the computer, and then Sign back into Teams. See if this reset helps.

B:: Restart your computer, sometimes more than once. It's best practice to restart daily!

C: Check that your student's computer is connecting to **Elementary DirectAccess**.

D: If with a program, try a different browser.

E: If the issue is an incorrect or forgotten password, email your child's teacher for tool passwords and email KellerTechHelp@lwsd.org for computer passwords.

If these don't help, go to step 2:

2

## CALL FAMILY ACCESS HELP DESK

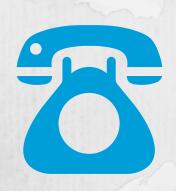

Call 425-936-1322. If no one answers immediately, please don't hang up as that's by design. Wait online for the next available help or if prompted, leave a message for a return call. You can also email ftaccess@lwsd.org. Many problems can be solved over the phone or by e-mail. You can expect to receive a response within 2 business days.

If you still need more help, go to step 3:

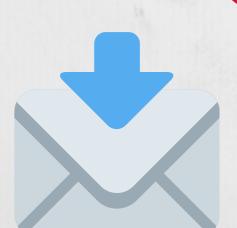

# REACH OUT TO KELLER FOR SUPPORT

A, E-mail KellerTechHelp@lwsd.org with what you are experiencing. A member of the Keller staff team will respond to you!

B. If you can include the **Tech Ticket** # you got in Step 2, that will help us help you better!

If you still need more help, we will:

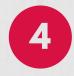

#### ESCALATE SUPPORT/ SWAP DEVICE

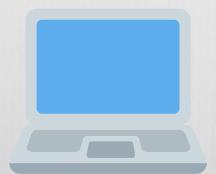

A: If we are not able to get the device working, we will try swapping it out at Keller for a different device.

B. If problems persist or we are unable to support you at Keller, we will help reconnect you to the Family Tech Access Help Desk.